# **CONTROL PANEL WITH FONTS, GRAPHICS COMMANDS AND MACROS**

with and w.lo. Touch Panel

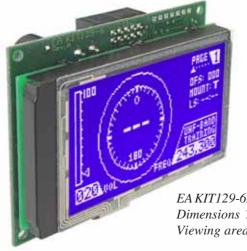

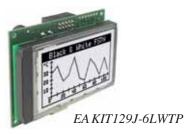

EA KIT129-6LWTP Dimensions 75x60x24mm Viewing area 61x 38 mm

## **TECHNICAL DATA**

- \* LCD GRAPHIC DISPLAY WITHVARIOUS GRAPHIC FUNCTIONS AND BUILT IN FONTS
- \* 128x64 PIXELSWITH LED ILLUMINATION, BLUE NEGATIVE OR
- \* BLACK ANDWHITEWITHWHITE LED-BACKLIGHT
- \* POWER SUPPLY 5V/170mA OR 9~35V OPTIONALLY
- \* RS-232WITH BAUDRATES 1,200..115,200 BD
- \* 5 FONTS BUILT IN, EVENWITH 90° ROTATION FORVERTICALLY USE
- \* FONT ZOOM (double size to 8-times) UP TO 35mm CHARACTER SIZE
- \* POSITIONINGACCURATETOTHE PIXELWITH ALL FUNCTIONS
- \* PROGRAMMING BY MEANS OF HIGH-LEVELLANGUAGE-TYPE COMMANDS:
- \* STRAIGHT LINE, POINT, AREA, AND/OR/EXOR, BAR GRAPH ...
- \* UPTO256MACROSPROGRAMMABLE
- \* COMBINATION OFTEXT AND GRAPHICS ALL THETIME
- \* BUILT IN SOFTWARE SUPPORTSTOUCH PANEL
- \* OPERATINGTEMPERATURE RANGE 20..+70°C, STORAGE 30..+70°C

## **ACCESSORIES**

- \* WITHTOUCH PANEL5x3 AREAS (ANTI-GLARE AND SCRATCH-PROOF)
- \* FLOPPY DISK FOR MACRO PROGRAMMING (PC DOS/WIN)
- \* CABLE (1.5m) FOR CONNECTION TO 9-PIN SUB-D (RS-232 FEMALE) **EAKV24-9B**

# **ORDERING INFORMATION**

128x64WITHTOUCHPANEL5x3.LED-B./L.BLUE-WHITE 128x64 DOTS WITHOUT TOUCH PANEL 128X64 DOTS BLACK ANDWHITEWITHTOUCH PANEL SUPPLY VOLTAGE 9~35VDC INSTEAD OF 5V MOUNTING BEZEL, MADE OF BLACK ANODIZED ALUMINIUM EA KIT129-6LWTP **EA KIT129-6LW** EA KIT129J-6LWTP EA OPT-9/35V EA0FP129-6SW

EADISK240

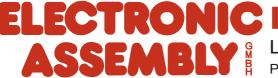

# **ELECTRONIC ASSEMBLY**

### GENERAL

The EA KIT129 graphics kit is a fully assembled control and operating unit with a variety of integrated functions. The display has very compact dimensions and offers excellent super-twist contrast, which means the unit can be put into operation immediately. It is controlled via the standard RS-232 or RS-422 interface. In addition to complete graphics routines for display output, the graphics kit also contains a wide variety of fonts. Graphics command similar to those used in high-level programming languages are used for programming. There is thus no longer any need for the time-consuming programming of character sets and graphics routines. The ease of use offered by macros and input via touch panel make it a real power display.

### HARDWARE

The graphics kit is designed for an operating voltage of +5V. A supply voltage of 9..35V is also possible. Serial asynchronous data transfer is carried out in RS-232 format. The transmission format is set permanently to 8 data bits, 1 stop bits, and no parity. A transimssion rate of between 1,200 and 115,200 baud can be selected by means of DIP switches. RTS and CTS handshake lines are available.

Data format: Startbit D0 D1 D2 D3 D4 D5 D6 D7 Stopbit

### **TOUCH PANEL**

The EA KIT129 versions are equipped with an integrated touch panel. You can make entries and choose menu settings by touching the display. The labeling of the "keys" is flexible and can also be changed during runtime (different languages, icons). The drawing of the individual "keys" and the labeling or grouping of several fields is handled by the integrated software.

### SOFTWARE

The graphic kits are programmed by means of commands such as *Draw a rectangle from* (0,0) to (64, 15). No additional software or drivers are required. Strings can be placed with **pixel accuracy**. Text and graphics can be combined at any time. Up to 16 different character sets can be used. Thus, when the 8-times zoom is used with the largest character set (8x16), the words and numbers fill the screen (128x64).

### **CONTRASTADJUSTMENT**

Contrast will be adjusted via built in potentiometer. Thanks to the onboard special temperature compensation circuit there's no need for any further adjustment, even temperature changes over the whole range of -20~+70°C.

### **BLUE-WHITE AND BLACK&WHITE (DIFFERENCE)**

The blue-white version EA KIT129-6LWTP is recommanded for all indoor-applications with and without any room illumination.

The black&white FSTN-version EA KIT129J-6LWTP was specially developed for outdoor-applications. This kind of display can be read even under extrem bright sunlight conditions. It can be used without backlight also (even in direct sunlight !).

## ACCESSORIES

Floppy disk for creating macros

A floppy disk (EA DISK240) is required for macro programming<sup>\*</sup>). This converts the commands entered in a text file into a code that can be read by the graphics kit, and programs them into the EEPROM. <u>Cable for PC</u>

To enable simple connection to PCs (macro programming), we provide a 1.5m cable and a 9-pin SUB-D female connector (EA KV24-9B). Simply insert it into COM 1 or COM 2 and get started.

\*) Also on the Internet: http://www.lcd-module.de/deu/disk/disk240.zip

# ELECTRONIC ASSEMBLY

# EXTERNLA KEYBOARD (EA KIT129-6LW ONLY)

A keyboard (anything from individual keys to a 3x5 matrix keyboard, J4) can be connected at the plug-in connection. The connected keys are debounced by means of software. Please note that it is only possible to connect an external keyboard to versions without an integrated touch panel.

Each key is switched between an output and an input. Each input has a  $100k\Omega$  pullup. Up to 5 keys can be connected at each output.

To find out double-key-strokes all outputs must be decoupled by a

Schottky-Diode (e.g. BAT 46).

At each keystroke, the associated key number (1..15) is transmitted or an internal Touch Makro (only if defined) will be started. The release of the key is not transmitted. If the release of the key is to be transmitted as well, this can be done by defining touch macro no. 0. The automatic keyboard scan can be deactivated by means of the command "ESC T A 0". If the handshake line (e.g. CTS) does not permit transmission, keystrokes can be lost.

10

NC

The key number can be determined as follows:

# Key number = (output -1) \* 5 + input

(output: a number between 1 and 3; input: a number between 1 and 5).

# **TOUCH PANEL**(EA KIT129X-LWTP ONLY)

Versions EA KIT129-6LWTP and KIT129J-6LWTP are supplied with an integrated touch panel with 15 fields. The graphics kit offers convenient commands supporting this touch panel. It is possible, for example, to group a number of touch fields to form a single large key and then draw and label the key. You can also assign a record code (1..255) to the key you have defined. If a return code of 0 is assigned, the key is disabled and has no effect when it is pressed.

When the touch keys are touched, they can be automatically inverted and a tone can sound, indicating they have been touched. At the same time, the defined return code of the key is transmitted via the serial interface, or an internal touch macro with the number of the return code is started. Example:

Definition of a key from field 3 to 9 with the return code 65='A' and the text "STOP". Note: Before individual keys are defined, all fields should be disabled by means of "ESC T R".

| Example      |                                     | Codes to be output            |                         |                         |       |                |                           |      |      |      |                                         |             | Note                                                                       |
|--------------|-------------------------------------|-------------------------------|-------------------------|-------------------------|-------|----------------|---------------------------|------|------|------|-----------------------------------------|-------------|----------------------------------------------------------------------------|
| For compiler | compiler #TH 11, 21, ´A´, 2, "STOP" |                               |                         |                         |       |                |                           |      |      |      | The end code 0 is not specifiec<br>here |             |                                                                            |
| As ASCII     | ESC                                 | Т                             | н                       |                         |       | А              |                           | S    | т    | 0    | Ρ                                       |             | The dots ´.´ stand for ASCII<br>characters that are not to be<br>displayed |
| In hex       | \$1B                                | \$54                          | \$48                    | \$0B                    | \$15  | \$41           | \$02                      | \$53 | \$54 | \$4F | \$50                                    | \$00        |                                                                            |
| In decimal   | 27                                  | 84                            | 72                      | 11                      | 21    | 65             | 2                         | 83   | 84   | 79   | 80                                      | 0           |                                                                            |
|              | ESC code                            | command for<br>"define touch" | horizontal<br>direction | touch count<br>top left | i i i | return<br>code | draw field<br>with border |      |      |      |                                         | end of text |                                                                            |

| Matrix Keypad Connector |        |                 |  |  |  |  |  |  |  |  |  |
|-------------------------|--------|-----------------|--|--|--|--|--|--|--|--|--|
| J4                      |        |                 |  |  |  |  |  |  |  |  |  |
| Pin                     | Symbol | Function        |  |  |  |  |  |  |  |  |  |
| 1                       | IN 1   | Input Column 1  |  |  |  |  |  |  |  |  |  |
| 2                       | OUT 1  | Output Line 1   |  |  |  |  |  |  |  |  |  |
| 3                       | IN 2   | Input Column 2  |  |  |  |  |  |  |  |  |  |
| 4                       | OUT 2  | Output Line 2   |  |  |  |  |  |  |  |  |  |
| 5                       | IN 3   | Input Column 3  |  |  |  |  |  |  |  |  |  |
| 6                       | OUT 3  | Output Line 3   |  |  |  |  |  |  |  |  |  |
| 7                       | IN 4   | Input Column 4  |  |  |  |  |  |  |  |  |  |
| 8                       | NC     | not connected   |  |  |  |  |  |  |  |  |  |
| 9                       | IN 5   | Input Columne 5 |  |  |  |  |  |  |  |  |  |

not connected

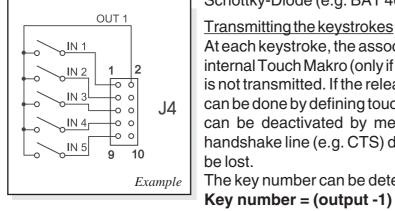

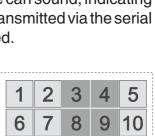

11 12 13 14 15

# **ELECTRONIC ASSEMBLY**

## BAUDRATES

The baud rate can be set by means of the 3 DIP switches on the left. 9,600 baud is set at the factory (DIP 3 ON). Please note that the internal data buffer only holds 16 bytes. It is therefore imperative that the RTS handshake line be queried (a level of +10V means data can be accepted; a level of -10V means the display is busy). The data format is fixed at 8 data bits, 1 stop bit and no parity.

### WRITE PROTECTION FOR PROGRAMMED MACROS

You can use DIP switch 6 to prevent the programmed macros, images and fonts from being inadvertently overwritten.

| Write protection     |                          |  |  |  |  |  |  |  |  |
|----------------------|--------------------------|--|--|--|--|--|--|--|--|
| DIP Write protection |                          |  |  |  |  |  |  |  |  |
| -                    | for                      |  |  |  |  |  |  |  |  |
| 6                    | EEPROM                   |  |  |  |  |  |  |  |  |
| ON                   | On                       |  |  |  |  |  |  |  |  |
|                      | No macro progr. possible |  |  |  |  |  |  |  |  |
|                      | Off                      |  |  |  |  |  |  |  |  |
| OFF                  | Macro progr. possible    |  |  |  |  |  |  |  |  |

| Baud rates |       |      |             |  |  |  |  |  |  |
|------------|-------|------|-------------|--|--|--|--|--|--|
| DIP        | swite | ches | Data format |  |  |  |  |  |  |
| 1          | 2     | 3    | 8,N,1       |  |  |  |  |  |  |
| ON         | ON    | ON   | 1200        |  |  |  |  |  |  |
| OFF        | ON    | ON   | 2400        |  |  |  |  |  |  |
| ON         | OFF   | ON   | 4800        |  |  |  |  |  |  |
| OFF        | OFF   | ON   | 9600        |  |  |  |  |  |  |
| ON         | ON    | OFF  | 19200       |  |  |  |  |  |  |
| OFF        | ON    | OFF  | 38400       |  |  |  |  |  |  |
| ON         | OFF   | OFF  | 57600       |  |  |  |  |  |  |
| OFF        | OFF   | OFF  | 115200      |  |  |  |  |  |  |

## SUPPLY VOLTAGE / EA OPT-9/35V

In the standard model, the supply voltage of +5V is fed in via screw-type terminal J1. In the case of the version for 9..35V= (EA OPT-9/35V), the power is supplied via J1 also.

<u>Important:</u> It is imperative that the polarity is correct. Polarity reversal, even for a very short time, can cause the immediate destruction of the entire display.

### **RS-232 CONNECTION**

The graphics kit is shipped with an RS-232 interface as standard. The pin assignment of the plug connector (J3) is as shown in the table on the left. The J3 has a 2.54mm grid.

The same serial data with 5V levels and CMOS logic is available at the J5 eyelet strip. These levels are suitable for direct connection to a  $\mu$ C. However, if these signals are used, solder link RxD and CTS must be cut or opened.

Please note that the internal data buffer only holds 16 bytes. It is therefore imperative that the RTS handshake line be queried (a level of +10V means data can be accepted; a level of -10V means the display is busy). The data format is fixed at 8 data bits, 1 stop bit and no parity.

|     | RS-232 J3 connection |        |                  |  |  |  |  |  |  |  |  |
|-----|----------------------|--------|------------------|--|--|--|--|--|--|--|--|
| Pin | Symbo                | In/Out | Function         |  |  |  |  |  |  |  |  |
| 1   | VDD                  | -      | + 5V supply      |  |  |  |  |  |  |  |  |
| 2   | DCD                  | -      | Strap to DTR     |  |  |  |  |  |  |  |  |
| 3   | DSR                  | -      | Strap to DTR     |  |  |  |  |  |  |  |  |
| 4   | TxD                  | Out    | Transmit data    |  |  |  |  |  |  |  |  |
| 5   | CTS                  | In     | Clear to send    |  |  |  |  |  |  |  |  |
| 6   | RxD                  | In     | Receive data     |  |  |  |  |  |  |  |  |
| 7   | RTS                  | Out    | Request to send  |  |  |  |  |  |  |  |  |
| 8   | DTR                  | -      | See pin 2, pin 3 |  |  |  |  |  |  |  |  |
| 9   | -                    | -      | NC               |  |  |  |  |  |  |  |  |
| 10  | GND                  | -      | 0V ground        |  |  |  |  |  |  |  |  |

|     | Add on J5 |        |                      |  |  |  |  |  |  |  |  |
|-----|-----------|--------|----------------------|--|--|--|--|--|--|--|--|
| Pin | Symbol    | In/Out | Function             |  |  |  |  |  |  |  |  |
| 1   | VDD       | -      | +5V Supply           |  |  |  |  |  |  |  |  |
| 2   | GND       | -      | 0V, Ground           |  |  |  |  |  |  |  |  |
| 3   | TxD5      | Out    | Transmit Data (5V)   |  |  |  |  |  |  |  |  |
| 4   | RxD5      | In     | Receive Data (5V)    |  |  |  |  |  |  |  |  |
| 5   | RTS5      | Out    | Request To Send (5V) |  |  |  |  |  |  |  |  |
| 6   | CTS5      | In     | Clear To Send (5V)   |  |  |  |  |  |  |  |  |
| 7   | RESET     | In     | H: Reset             |  |  |  |  |  |  |  |  |

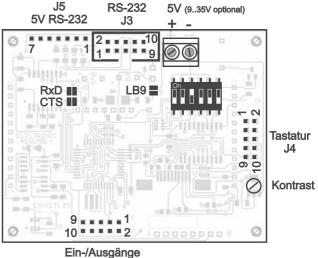

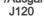

\*) Also on the Internet: http://www.lcd-module.de/deu/disk/disk240.zip

Pin Symbol

2

4

6

8

IO 1

IO 3

IO 5

IO 7

GND

In- and Output J120

Function

+5V Supply

Port 2

Port 4

Port 6

# ELECTRONIC ASSEMBLY

## **DIGITL INPUTS AND OUTPUTS**

EA KIT129 provides 8 digital in- or outputs (5V CMOS level, grounded). Definition for each line as an In- or Output can be done at any time. Connection will be done via J120 as a 2x5 double row pin header.

|                                                             | 9      | IO 8    | Port 8          |      | 10   |
|-------------------------------------------------------------|--------|---------|-----------------|------|------|
| 8 inputs                                                    |        |         |                 |      |      |
| Factory-set all lines are set to input (internally pulled-u | ıp). l | Howev   | ver, the input  | SW   | /ill |
| be queried and evaluated directly via the serial interface  | ce ("  | ESCY    | R"). Additio    | nal  | lly  |
| to that a voltage of >4V starts an internal port macro (i   | fdet   | fined). | When the 81     | ine  | es   |
| are combined, up to 256 port macros can thus be add         | dres   | sed. E  | ach of these    | рс   | ort  |
| macros can change the contents of the screen or swit        | ch a   | in outp | ut, thus enal   | olir | ng   |
| a wide range of control functions. To create the port       | mac    | ros yo  | u need a PC     | ; ar | nd   |
| the EA DISK240" floppy disk. You will find a more det       | aileo  | ddesci  | ription on pag  | ge   | 6.   |
| The automatic port query can be disabled by means o         | fthe   | "ESC    | YA0" comm       | an   | d.   |
| Note: The logic circuitry is designed for slow operation    | is; in | other   | words, more     | tha  | an   |
| 3 changes per second cannot be easily executed. If an       | inp    | utislef | topen, it is lo | gic  | al   |
| high (internaly pulled-up via 100 kOhm).                    | •      |         | -               | -    |      |
|                                                             |        |         |                 |      |      |

### 8 outputs

Writing the command "ESC Y M anz" will redefine one or more line as an output. Upper lines will be

Pin Symbol

1

3

5

7

VDD

IO 2

IO 4

IO 6

outputs and lower lines stay as inputs. Command "ESCYM2" for example defines IO8 and IO7 as output lines and IO1~6 will stay as inputs. Each (re-defined) line can be controlled individually using the "ESC Y W" command. A maximum current of 10mA can be switched per line. Please note that these 10mA are valid for L-level: H-level will drive some hundrets of µA only. For more power use an external transistor or MOSFET.

## **DEFAULT SETTINGS**

After power-on or a manual reset, the registers shown here are set to a specific value.

Please note that all the settings can be overwritten by creating a power-on macro (normal macro no. 0).

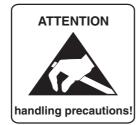

| Default settings |         |                           |  |  |  |  |  |  |  |
|------------------|---------|---------------------------|--|--|--|--|--|--|--|
| Register         | Command | after<br>power-on / reset |  |  |  |  |  |  |  |
| Text mode        | ESC L   | set, black                |  |  |  |  |  |  |  |
| Terminal font    | ESC FT  | Font 3, no zoom           |  |  |  |  |  |  |  |
| Cursor           | ESC QC  | on                        |  |  |  |  |  |  |  |
| Flashing frequ.  | ESC QZ  | 0.6 sec.                  |  |  |  |  |  |  |  |
| Graphics<br>mode | ESC V   | set                       |  |  |  |  |  |  |  |
| Graphics font    | ESC F   | Font 3, no zoom           |  |  |  |  |  |  |  |
| Last xy          | ESC W   | (0;0)                     |  |  |  |  |  |  |  |
| Bargraph 1/2     | ESC B   | undefined / unchanged     |  |  |  |  |  |  |  |
| Selekt/deselekt  | ESC K   | selected                  |  |  |  |  |  |  |  |
| I/O 18           | ESC Y   | 8 inputs                  |  |  |  |  |  |  |  |

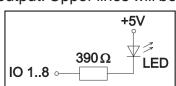

IO 1..8 o

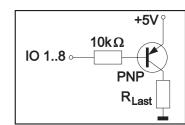

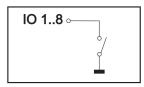

Function

Port 1 Port 3

Port 5

Port 7

0V, Ground

+5V

<5kΩ

# **ELECTRONIC ASSEMBLY**

### **MACRO PROGRAMMING**

Single or multiple command sequences can be grouped together in macros and stored in the EEPROM. You can then start them by using the *Execute macro* commands. There are 4 different types of macros: <u>Touch macros (1..255)</u>

These are started when you touch a touch field (in versions with a touch panel - TP) or when you operate an external key/matrix keyboard. Touch macro no. 0 is different: It is started when you release any key. Port macros (0..255)

These are started when voltage is applied to IN 1..8.

Normal macros (1..255)

These are started by means of a command via the serial interface or from another macro. A series of macros occurring one after the other can be called cyclically (movie, hourglass, multi-page help text). <u>Power-on macro</u>

Normal macro no. 0 is different: It is executed automatically after power-on. It allows you to switch off the cursor and define an opening screen, for example.

**Note:** Programming an endless loop in Power-On-Macro makes the display non-accessible. In that case switch DIP 5 to ON position, power off, and then power on again and DIP 5 back to off position. Now all fonts and macro must be downloaded again.

### STORING 256 IMAGES IN THE EEPROM

To reduce the transmission times of the serial interface or to save storage space in the processor system, up to 256 images can be stored in the internal EEPROM. They can be called using the "ESC U E" command via the serial interface or from within a touch/port/normal macro. All the images can be used in the Windows BMP format. They can be created and edit using widely available software such as Windows Paint or Photoshop.

### **CREATING INDIVIDUAL MACROS**

To create your own macros, you need the following:

- the EA DISK240<sup>°</sup> floppy disk, which contains the compiler, examples and fonts
- a PC with a COM1 or COM2 serial interface and approximately 500KB hard disk space
- a text editor such as WordPad or Norton Editor

To define a sequence of commands as a macro, all the commands are written to a file on the PC (e.g. DEMO.KMC). You specify which character sets are to be integrated and which command sequences are to be in which macros.

Once the macros are defined, you start the program KITCOMPILER.EXE. This creates an EEPROM file called DEMO.EEP, which is then automatically stored in the display EEPROM with the baud rate entered. This only takes a few seconds, and you can

| ;Macro Demo<br>KIT129-6<br>COM2:115200                                                                                                    | ; KIT type<br>; connected to COM2,<br>; baud rate 115,200 baud                                  |
|----------------------------------------------------------------------------------------------------|-------------------------------------------------------------------------------------------------|
| ;;define constants<br>OFF = 0<br>ON = 1<br>FONT4x6 = 1<br>FONT5x6 = 2<br>FONT6x8 = 3<br>FONT8x8 = 4<br>FONT8x16 = 5<br>:                                    |                                                                                                 |
| , include fonts<br>Font: FONT4x6, 32, 95 IN<br>Font: FONT5x6, 32,158 IN<br>Font: FONT6x8, 32,158 IN<br>Font: FONT6x8, 32,158 IN<br>Font: FONT8x8, 32,158 IN | ITERN4×6<br>VTERN5×6<br>VTERN6×8<br>VTERN8×8<br>VTERN8×16                                       |
| Makro: 0<br>#QC ON<br>#FT FONT8x16                                                                                                    | ; power-on/reset macro<br>; visible cursor<br>; set terminal font<br>; ELECTRONIC ASSEMBLY logo |

then use your user-defined macros immediately. You will find a detailed description of how to program macros, together with a large number of examples, in the files DOKU.DOC (for WORD) and DOKU.TXT (DOS) on the EA DISK240<sup>\*</sup> floppy disk.

## WRITE PROTECTION FOR PROGRAMMED MACROS

You can use DIP switch 6 to prevent the programmed macros, images and fonts from being inadvertently overwritten (see page 4).

# ELECTRONIC ASSEMBLY

### **INTEGRATED FONTS**

5 character sets are integrated in each graphics unit as standard. Each character set can be used at its normal height or at up to 8 times this height. Independently of the height, the width can also be increased two to eight times.

| + Lower<br>Upper | \$0<br>(0) | \$1<br>(1) | \$2<br>(2) | \$3<br>(3) | \$4<br>(4) | \$5<br>(5) | \$6<br>(6) | \$7<br>(7) | \$8<br>(8) | \$9<br>(9) | \$A<br>(10) | \$B<br>(11) | \$C<br>(12) | \$D<br>(13) | \$E<br>(14) | \$F<br>(15) |
|------------------|------------|------------|------------|------------|------------|------------|------------|------------|------------|------------|-------------|-------------|-------------|-------------|-------------|-------------|
| \$20 (dez: 32)   |            | !          |            | ÷          | Ş          | ×          | 8          | ı          | (          | )          | 96          | ÷           |             |             |             | 2           |
| \$30 (dez: 48)   | c          | 1.         | 2          | 3          | ч          | 5          | 6          | 7          | 8          | 9          | :           | i           | <           |             | >           | ?           |
| \$40 (dez: 64)   | 0          | Ĥ          | B          | c          | D          | E          | μ          | G          | Н          | x          | J           | К           | L           | ľ           | ľi          | 0           |
| \$50 (dez: 80)   | P          | Q          | R          | S          | T          | Ш          | Ų          | H          | Х          | Y          | z           | Ľ           | 4           | 3           | ~           |             |

| + Lower<br>Upper | \$0<br>(0) | \$1<br>(1) | \$2<br>(2) | \$3<br>(3) | \$4<br>(4) | \$5<br>(5) | \$6<br>(6) | \$7<br>(7) | \$8<br>(8) | \$9<br>(9) | \$A<br>(10) | \$B<br>(11) | \$C<br>(12) | \$D<br>(13) | \$E<br>(14) | \$F<br>(15) |
|------------------|------------|------------|------------|------------|------------|------------|------------|------------|------------|------------|-------------|-------------|-------------|-------------|-------------|-------------|
| \$20 (dez: 32)   |            | !          | 11         | #          | \$         | 2          | 8.         | :          | <          | >          | *           | +           | .7          |             | •           | /           |
| \$30 (dez: 48)   | 0          | 1          | 2          | 3          | 4          | 5          | 6          | 7          | 8          | 9          | :           | ;           | <           | =           | >           | ?           |
| \$40 (dez: 64)   | œ          | Ĥ          | В          | С          | D          | Ε          | F          | G          | Н          | I          | Ţ.          | К           | I           | М           | N           | 0           |
| \$50 (dez: 80)   | р          | Q          | R          | S          | т          | U          | Ų          | W          | Х          | Y          | Z           | E           | · .         | ]           | ~           |             |
| \$60 (dez: 96)   | ٩.         | a          | b          | с          | d          | e          | ť          | g          | ħ          | i          | .j          | k           | 1           | Π           | n           | 0           |
| \$70 (dez: 112)  | ю          | 여          | r          | s          | t          | ч          | v          | ω          | ×          | Э          | Z           | <           | 1           | >           | ~           | ۵           |
| \$80 (dez: 128)  | ç          | u          | ë          | ā          | ä          | .a         | ŵ          | ç          | ē          | ë          | è           | ï           | î           | ï           | Ä           | Á           |
| \$90 (dez: 144)  | Ë          | Æ          | Æ          | 8          | 8          | ò          | a          | ū          | ij         | ö          | ij          | ¢           | £           | ¥           | ₿           |             |

Font 1: 4x6

| Nr. | Char.<br>Height | Lines x<br>Chars. | Size in<br>pixels | ASCII-<br>area | Note   |
|-----|-----------------|-------------------|-------------------|----------------|--------|
| 1   | 2,6 mm          | 13 x 40           | 4 x 6             | 32 - 95        | Micro  |
| 2   | 2,6 mm          | 13 x 32           | 5 x 6             | 32 - 158       | Mini   |
| 3   | 3,6 mm          | 10 x 26           | 6 x 8             | 32 - 158       | Normal |
| 4   | 3,6 mm          | 10 x 20           | 8 x 8             | 32 - 158       | Bold   |
| 5   | 7,2 mm          | 5 x 20            | 8 x 16            | 32 - 158       | Big    |

Each character can be positioned with **pixel accuracy**. Text and graphics can be combined as required. Several different font sizes can also be displayed together.

Font 3: 6x8

Each text can be output left justified, right justified or centered. 90° rotation (for vertical installation of the display) is also possible. Macro programming permits the inclusion of up to 11 additional fonts and the complete redesign of the individual characters. A font editor on the EA DISKFONT1520 floppy disk allows you to create and program in any font you like with a size of up to 16x16 pixels.

| + Lower         | \$0        | \$1 | \$2<br>(2) | \$3<br>(3) | \$4<br>(4) | \$5<br>(5) | \$6 | \$7 | \$8<br>(8) | \$9<br>(9) | \$A      | \$B  | \$C  | \$D           | \$E  | \$F  |
|-----------------|------------|-----|------------|------------|------------|------------|-----|-----|------------|------------|----------|------|------|---------------|------|------|
| Upper           | (0)        | (1) | (2)        | (3)        | (4)        | (3)        | (6) | (7) | (0)        | (7)        | (10)     | (11) | (12) | (13)          | (14) | (15) |
| \$20 (dez: 32)  |            | !   |            | #          | \$         |            | ¢.  | I   | Ĺ          | )          | ₩        | ÷    | ļ    | :==:          | :    | ŗ    |
| \$30 (dez: 48)  | 0          | 1   | <u> </u>   | Ţ          | 4          | 5          | 6   | 7   | 8          | 9          | 11<br>11 | 1    | Ķ    |               | μ,   | ?    |
| \$40 (dez: 64)  | Ø          | A   | B          | C          | D          | E          | F   | Ű   | H          |            | J        | K    | L    | M             |      | 0    |
| \$50 (dez: 80)  | p          | Q   | R          | S          | T          | Ų          | Ų   | М   | X          | ¥          | P4       | Ľ    | 1.5  | i i           | .ħ.  |      |
| \$60 (dez: 96)  | <b>%</b> , | a   | b          | C          | d          | e          | Ŧ   | ÿ   | h          | Ï          |          | K    | 1    | M             | Π    | 0    |
| \$70 (dez: 112) | p          | q   | r          | 5          | t          | Ц          | Ų   | М   | X          | IJ         | 7        | £    |      | ]*            | ñω   | ۵    |
| \$80 (dez: 128) | Ç          | L   | ģ          | Î          | ä          | , <b>D</b> |     | Ç,  | ĉ          | p          | 201      |      | *    | , <b>1944</b> | Ä    | Ŷ    |
| \$90 (dez: 144) | É          |     | i.         | Ô          | Ö          | Ö          | Û   | ù   | ļ          | Ö          | U        | ¢    | £    | ¥             | ß    |      |

### **TIP: FONT EFFECTS**

With large fonts, you can use the command ESC L TEXT mode (link, pattern) to produce interesting effects through overlaying (writing and offsetting a word several times).

Font 5: 8x16

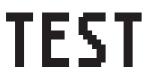

Original font 8x16 with ZOOM 3 at **position 0,0** with black pattern

"Outline font" produced by overlaying (EXOR) at pos. 1,1

Overlaying (EXOR) of the "outline font" at pos. 2,2. results in an "outline font with fill"

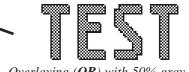

Overlaying (**OR**) with 50% gray pattern of the "outline font" at **pos. 0,0**. results in a "font with pattern fill"

# **ELECTRONIC ASSEMBLY**

### ALL COMMANDS AT A GLANCE

After power-on cursor flashes at the top left of display. It is ready for some commands. All received characters will be displayed as ASCII codes (see page 7: Font 1..Font 5). Exceptions are: CR, LF, FF, ESC. Line Feed is done by code 'LF'. After sreen is full, cursor will jump to top left corner again. Code 'FF' (Formfeed) will clear display.

All other commands (place cursor, set font, graphic functions, ...) will be startet by ESCAPE-code (27dec. / \$1B hex).

|                                                 |     |     |             | С   | om | mar      | nd t | able  | e for the EA KIT129-6                                                                                                    |  |  |  |  |  |
|-------------------------------------------------|-----|-----|-------------|-----|----|----------|------|-------|----------------------------------------------------------------------------------------------------|--|--|--|--|--|
| Command                                         | Coc | les |             |     |    |          |      |       | Note                                                                                                    |  |  |  |  |  |
|                                                 |     |     |             |     |    | Со       | mma  | nds   | for terminal operation                                                                                                    |  |  |  |  |  |
| Form feed FF (dec:12)                           | ۸L  |     |             |     |    |          |      |       | Deletes the screen and sets the cursor at position (1,1)                                                                                                    |  |  |  |  |  |
| Carriage return CR(13)                          | ^M  |     |             |     |    |          |      |       | Positions the cursor on the left at the beginning of the line                                                                                                    |  |  |  |  |  |
| Line feed LF (dec:10)                           | ۸J  |     |             |     |    |          |      |       | Positions the cursor in the line below the current one. If the cursor is in the last line, positions it in the 1st line                                                                                                    |  |  |  |  |  |
| Cursor on/off                                   | ESC | Q   | С           | n1  |    |          |      |       | n1=0: cursor is not visible; n1=1: cursor flashes (inverse 6/10s)                                                                                                    |  |  |  |  |  |
| Position cursor                                 | ESC | 0   | n1          | n2  |    |          |      |       | n1=column; n2=line; upper left origin is (1,1)                                                                                                    |  |  |  |  |  |
| Set terminal font                               | ESC | F   | Т           | n1  |    |          |      |       | n1=1: sets font no. n1 (116) for terminal operation                                                                                                    |  |  |  |  |  |
|                                                 | -   |     |             |     |    |          | Te   | xt ou | itput commands                                                                                                    |  |  |  |  |  |
| Text mode                                       | ESC | L   | n1          | pat |    | _        |      |       | Mode n1: 1=set; 2=delete; 3=inverse 4=replace; 5=inverse replace; pat: pattern no. 07                                                                                                    |  |  |  |  |  |
| Set font                                        | ESC | F   | n1          | n2  | n3 |          |      |       | Sets font with the number n1 (116); n2=X- n3=Y-zoom factor (1x8x)                                                                                                    |  |  |  |  |  |
| Output string<br>horizontally                   | ESC | Z   | L<br>Z<br>R | x1  | y1 | Text<br> | NUL  |       | Outputs a string () at x1,y1. ´NUL´ (\$00)=end of string;<br>lines are separated by the character ' ' (\$7C, dec:124);<br>'L':= left justified at x1; 'Z':= centered at x1; 'R':= right justified at x1;<br>y1 is always the upper edge of the string                 |  |  |  |  |  |
| Output string rotated<br>by<br>90° (vertically) | ESC | z   | O<br>M<br>U | x1  | y1 | Text<br> | NUL  |       | Outputs a string () rotated by 90° at x1,y1; ´NUL´ (\$00)=end;<br>lines are separated by the character ' ' (\$7C, dec: 124);<br>'O':= top justified at y1; 'M':= vertically centered at y1; 'U':= bottom justified at y1<br>x1 is always the right edge of the string |  |  |  |  |  |
|                                                 |     |     |             |     |    |          | D    | Drawi | ing commands                                                                                                    |  |  |  |  |  |
| Graphics mode                                   | ESC | V   | n1          |     |    |          |      |       | Sets the drawing mode for the commands 'Set point', 'Draw straight line',<br>'Rectangle', 'Rouded rectangle' and 'Fill area with pattern'<br>n1: 1=set; 2=delete; 3=inverse; 4=replace; 5=inverse replace                                                             |  |  |  |  |  |
| Set point                                       | ESC | Р   | x1          | y1  |    |          |      |       | Sets a pixel at position x1, y1                                                                                                    |  |  |  |  |  |
| Draw straight line                              | ESC | G   | x1          | y1  | x2 | y2       |      |       | Draws a straight line from x1,y1 to x2,y2                                                                                                    |  |  |  |  |  |
| Continue straight line                          | ESC | W   | x1          | y1  |    |          |      |       | Draws a straight line from the last end point to x1, y1                                                                                                    |  |  |  |  |  |
|                                                 |     |     |             |     |    |          | R    | ectar | ngle commands                                                                                                    |  |  |  |  |  |
| Draw rectangle                                  |     |     | R           | x1  | y1 | x2       | y2   |       | Draws a rectangle (frame) from x1,y1 to x2,y2                                                                                                    |  |  |  |  |  |
| Draw rounded<br>rectangle                       |     |     | N           | x1  | y1 | x2       | y2   |       | Draws a rectangle with rounded corners from x1,y1 to x2,y2                                                                                                    |  |  |  |  |  |
| Delete area                                     |     |     | L           | x1  | y1 | x2       | y2   |       | Deletes an area from x1,y1 to x2,y2 (all pixels off)                                                                                                    |  |  |  |  |  |
| Invert area                                     | ESC | R   | Ι           | x1  | y1 | x2       | y2   |       | Inverts an area from x1,y1 to x2,y2 (inverts all pixels)                                                                                                    |  |  |  |  |  |
| Fill area                                       |     |     | S           | x1  | y1 | x2       | y2   |       | Fills an area from x1,y1 to x2,y2 (all pixels on)                                                                                                    |  |  |  |  |  |
| Fill area with pattern                          | 1   |     | М           | x1  | y1 | x2       | y2   | pat   | Fills an area from x1,y1 to x2,y2 with the pattern pat (07)                                                                                                    |  |  |  |  |  |
| Draw box                                        |     |     | 0           | x1  | y1 | x2       | y2   | pat   | Draws a rectangle with the fill pattern pat (07); (always replace)                                                                                                    |  |  |  |  |  |
| Draw rounded box                                |     |     | J           | x1  | y1 | x2       | y2   | pat   | Draws a rectangle with the fill pattern pat (07); (always replace)                                                                                                    |  |  |  |  |  |
|                                                 |     |     |             |     |    |          | Bitr | nap i | image commands                                                                                                    |  |  |  |  |  |
| Image from EEPROM                               |     |     | Е           | x1  | y1 | no       |      |       | Loads an internal image with the number (0255) from the EEPROM to x1,y1                                                                                                    |  |  |  |  |  |
| Load image                                      | ESC | U   | L           | x1  | y1 | (        | data |       | Loads an image to x1,y1; see image structure for the data of the image                                                                                                    |  |  |  |  |  |
| Send hard copy                                  |     | н   | x1          | y1  | x2 | y2       |      |       | Requests an image. Sends the width and height in pixels followed by the actual image data via RS232                                                                                                    |  |  |  |  |  |

# **ELECTRONIC ASSEMBLY**

|                                                             |            |        |                  |          |          |      | Ba                                                                                                    | ar gra | aph c                                                                                                    | omm                                                                                                    | and                                                                                           | s                                                                                                    |  |  |  |  |  |
|-------------------------------------------------------------|------------|--------|------------------|----------|----------|------|----------------------------------------------------------------------------------------------------|--------|----------------------------------------------------------------------------------------------------|----------------------------------------------------------------------------------------------------|-----------------------------------------------------------------------------------------------|----------------------------------------------------------------------------------------------------|--|--|--|--|--|
| Define bar graph                                            | ESC        | в      | R<br>L<br>O<br>U | no       | x1       | y1   | x2                                                                                                    | y2     | sv                                                                                                    | ev                                                                                                    | pat                                                                                           | Defines a bar graph to the left (L), right (R), top (O) or bottom (U with the number no (116). x1,y1,x2,y2 define the rectangle enclosing the bar graph. sv,ev are the values for 0% and 100%. pat=pattern (07)               |  |  |  |  |  |
| Draw bar graph                                              |            |        | no               | value    |          |      |                                                                                                    |        |                                                                                                    |                                                                                                    |                                                                                               | Sets the bar graph with the number no (12) to the new user<br>value'                                                                                                    |  |  |  |  |  |
|                                                             |            |        |                  |          |          | Key  | /boa                                                                                                    | rd/to  | uch p                                                                                                    |                                                                                                    |                                                                                               | nmands                                                                                                    |  |  |  |  |  |
| Define touch key with<br>horizontal label                   |            |        | н                | f1       | f2       | Ret  | For                                                                                                    | Text   | NU                                                                                                    | form<br>mear                                                                                                    | a tou<br>Is the                                                                               | uch fields f1 to f2 (diametrically opposite corner fields) together to<br>ch key with the return value 'Ret. code' (=1255) (Ret. code=0<br>e touch key is inactive).<br>raws touch key (=0 nothing; =1 delete; =2 with frame) |  |  |  |  |  |
| Define touch key with<br>vertical label (rotated<br>by 90°) |            |        | v                |          | code     |      | (NDL) Form . Draws touch key (=0 horning, =1 delete, =2 with harne)<br>(Text': Positions a string on the touch key (centered) using the current for<br>lines are separated by the character ' ' (\$7C, dec: 124); NUL character (\$<br>= end of string |        |                                                                                                    |                                                                                                    |                                                                                               |                                                                                                    |  |  |  |  |  |
| (P)reset touch keys                                         |            |        | P<br>R           |          |          |      |                                                                                                    |        |                                                                                                    |                                                                                                    |                                                                                               | ch keys in ascending order (fields with code 115)<br>ouch keys (all fields with code 0)                                                                                                    |  |  |  |  |  |
|                                                             | ESC        | т      | ĸ                |          |          |      |                                                                                                    |        | -                                                                                                    |                                                                                                    |                                                                                               | y is not inverted when touched                                                                                                    |  |  |  |  |  |
| Touch key response                                          |            |        | ।<br>s           | n1<br>n1 | 1        |      |                                                                                                    |        | n1=1<br>n1=0                                                                                                    | : Touc<br>: No to                                                                                                    | h ke<br>one s                                                                                 | y is automatically inverted when touched ounds when (touch) key is touched                                                                                                    |  |  |  |  |  |
| Invert touch key                                            |            |        | М                | n1       |          |      |                                                                                                    |        |                                                                                                    |                                                                                                    |                                                                                               | nds briefly when (touch) key is touched<br>ssigned the return code n1 is inverted manually                                                                                                    |  |  |  |  |  |
| Query key manually                                          | -          |        | W                |          |          |      |                                                                                                    |        |                                                                                                    |                                                                                                    |                                                                                               | ntly depressed (touch) key at the RS-232/RS-422 interface                                                                                                    |  |  |  |  |  |
| Key query on/off                                            |            |        | A                | n1       | n1 The k |      |                                                                                                    |        |                                                                                                    |                                                                                                    | The keyboard query is n1=0:deactivated;<br>n1=1:activated, keystrokes are sent automatically; |                                                                                                    |  |  |  |  |  |
|                                                             |            |        |                  |          |          |      |                                                                                                    |        |                                                                                                    |                                                                                                    |                                                                                               | keystrokes are not sent (query with ESC T W)                                                                                                    |  |  |  |  |  |
|                                                             | 1          |        | D                | x1       | y1       | x2   | v2                                                                                                    | 01/06  |                                                                                                    |                                                                                                    |                                                                                               | nands<br>ng area from x1,y1 to x2,y2; activates the flashing function                                                                                                    |  |  |  |  |  |
| Automatic flashing                                          |            |        | Z                | n1       | y i      | 72   | y Z                                                                                                    |        |                                                                                                    |                                                                                                    |                                                                                               | g time $n1=115$ in $1/10s$ ; 0=deactivates the flashing function                                                                                                    |  |  |  |  |  |
| area<br>(cursor function)                                   | ESC        | Q      | с                | n1       | n1       |      |                                                                                                    |        |                                                                                                    | Automatically flashing area as cursor for terminal operation<br>n1=0: deactivates flashing function; n1=1: activates flashing function (inverse,<br>6/10s) |                                                                                               |                                                                                                    |  |  |  |  |  |
|                                                             |            |        | S                | add      |          |      |                                                                                                    |        | -                                                                                                    | /                                                                                                    | ne kit                                                                                        | with the address n1 (n1=255: all)                                                                                                    |  |  |  |  |  |
| Select/deselect                                             | ESC        | К      | D                | add      |          |      |                                                                                                    |        |                                                                                                    |                                                                                                    |                                                                                               | kit with the address n1 (n1=255: all)                                                                                                    |  |  |  |  |  |
| \\/=:+ /= == = \                                            |            | V      | A                | add      |          |      |                                                                                                    |        | · · ·                                                                                                    | <i>,</i>                                                                                                    |                                                                                               | address (add) (in the power-on macro, for example)                                                                                                    |  |  |  |  |  |
| Wait (pause)<br>Buzzer on/off                               | ESC<br>ESC | X<br>J | n1<br>n1         |          |          |      |                                                                                                    |        | -                                                                                                    |                                                                                                    |                                                                                               | f a second before the next command is executed<br>1=1:tone on; n1=2255:for n1 1/10s long on                                                                                                    |  |  |  |  |  |
| Send bytes                                                  | ESC        | s      | num              |          | (        | data |                                                                                                    |        | Sends num (1255; 0=256) bytes at the RS-232/RS-422 interface;<br>data = num bytes (e.g. control of an external serial printer) |                                                                                                    |                                                                                               |                                                                                                    |  |  |  |  |  |
| Reset display                                               | ESC        | D      | R                |          |          |      |                                                                                                    |        | Rese                                                                                                    | ets and                                                                                                    | l re-i                                                                                        | nitializes the display controller                                                                                                    |  |  |  |  |  |
|                                                             |            |        |                  |          |          |      |                                                                                                    | Por    | t com                                                                                                    | nman                                                                                                    | ds                                                                                            |                                                                                                    |  |  |  |  |  |
| Define as In- or Ouput                                      |            |        | М                | n1       |          | 1    |                                                                                                    |        | n1=1                                                                                                    | 8: n1                                                                                                    | I/O-                                                                                          | et to input (=default after power-on / reset)<br>lines will be set to output (beginning at I/O8 downwards)<br>output ports in accordance with n2 (=8-bit binary value)                                                        |  |  |  |  |  |
| Write output port                                           |            |        | W                | n1       | n2       |      |                                                                                                    |        |                                                                                                    |                                                                                                    |                                                                                               | (n2=0), sets (n2=1) or inverts (n2=2) output port n1                                                                                                    |  |  |  |  |  |
| Read input port                                             | ESC        | Y      | R                | n1       |          |      |                                                                                                    |        |                                                                                                    |                                                                                                    |                                                                                               | all 8 input ports as 8-bit binary value<br>in input port <n1> (1=high level=5V, 0=low level=0V)</n1>                                                                                                    |  |  |  |  |  |
| Port scan on/off                                            | _          |        | Α                | n1       |          |      |                                                                                                    |        | Dead                                                                                                    | tivate                                                                                                    | s (n1                                                                                         | =0) or activates (n1=1) automatic scanning of the input port                                                                                                    |  |  |  |  |  |
| Input port inverse                                          |            |        | l n              |          |          |      |                                                                                                    |        |                                                                                                    | Evaluates the input port (n1=0: normal; n1=1: inverted)                                                                                                    |                                                                                               |                                                                                                    |  |  |  |  |  |
| Switch backlight on/off                                     |            |        | L                | n1       |          |      |                                                                                                    |        |                                                                                                    |                                                                                                    |                                                                                               | ght n1=0: off; n1=1: on; n1=2: invert;<br>light for n1/10 sec. switched on and then automat. turn off                                                                                                    |  |  |  |  |  |
|                                                             |            |        |                  |          |          |      |                                                                                                    | Mac    | o co                                                                                                    | mma                                                                                                    | nds                                                                                           |                                                                                                    |  |  |  |  |  |
| Execute macro                                               |            |        | Ν                | n1       |          |      |                                                                                                    |        | Calls                                                                                                    | the (r                                                                                                    | orm                                                                                           | al) macro with the number n1 (max. 7 levels)                                                                                                    |  |  |  |  |  |
| Execute touch macro                                         |            |        | Т                | n1       |          |      |                                                                                                    |        | Calls                                                                                                    | the to                                                                                                    | uch                                                                                           | macro with the number n1 (max. 7 levels)                                                                                                    |  |  |  |  |  |
| Execute port macro                                          | ESC        | м      | Р                | n1       |          |      |                                                                                                    |        | Calls                                                                                                    | the p                                                                                                    | ort m                                                                                         | acro with the number n1 (max. 7 levels)                                                                                                    |  |  |  |  |  |
| Macros autom. cyclical                                      |            |        | А                | n1       | n2       | n3   |                                                                                                    |        | Proce                                                                                                    | esses                                                                                                    | mac                                                                                           | ros n1n2 automatically cyclically; n3=pause in 1/10s                                                                                                    |  |  |  |  |  |
| Macros autom.<br>ping-pong                                  |            |        | J                | n1       | n2       | n3   |                                                                                                    |        | Proce                                                                                                    | esses                                                                                                    | mac                                                                                           | ros n1n2n1 automatically (ping-pong); n3=pause in 1/10s                                                                                                    |  |  |  |  |  |
|                                                             |            |        |                  | Disp     | olay o   | comn | nanc                                                                                                    | ls (w  | hich                                                                                                    | apply                                                                                                    | / to                                                                                          | the whole display)                                                                                                    |  |  |  |  |  |
| Delete display                                              |            |        | L                |          |          |      |                                                                                                    |        | Delet                                                                                                    | tes the                                                                                                    | e con                                                                                         | tents of the display (all pixels off)                                                                                                    |  |  |  |  |  |
| Invert display                                              | 1          |        | -                |          |          |      |                                                                                                    |        |                                                                                                    |                                                                                                    |                                                                                               | ents of the display (inverts all pixels)                                                                                                    |  |  |  |  |  |
| Fill display                                                | E00        |        | S                |          |          |      |                                                                                                    |        | -                                                                                                    |                                                                                                    |                                                                                               | s of the display (all pixels on)                                                                                                    |  |  |  |  |  |
| · · · · · · · · · · · · · · · · · · ·                       | ESC        | D      | <u> </u>         |          |          |      |                                                                                                    |        | -                                                                                                    |                                                                                                    |                                                                                               | ents of the display invisible, but they remain there and further                                                                                                    |  |  |  |  |  |
| Switch display off                                          |            |        | А                |          |          |      |                                                                                                    |        |                                                                                                    |                                                                                                    |                                                                                               | possible                                                                                                    |  |  |  |  |  |

# **ELECTRONIC ASSEMBLY**

### PARAMETERS

The graphics kit can be programmed by means of various integrated commands. Each command begins with ESC followed by one or two command letters and then parameters. All the commands and their parameters, such as coordinates and other transfer values, are always expected as bytes. No separating characters, such spaces or commas, must be used between them. The commands require **no final byte** such as a carriage return (except for the string \$00).

| AZ, L/R/O/U                               | All commands are transferred as ASCII characters.<br><u>Example</u> : $G = 71$ (dec.) = \$47 initiates the straight-line command. |
|-------------------------------------------|----------------------------------------------------------------------------------------------------|
| x1, x2, y1, y2                            | Coordinates are transferred with 1 byte.<br><u>Example:</u> $x1=10$ (dec.) = $0A$                                                 |
| ESC                                       | 1 byte: 27(dec.) = \$1B                                                                                                    |
| n1,n2,no,sv,ev,value,pat,ret,<br>frm,data | Numerical values are transferred with 1 byte.<br><u>Example:</u> n1=15(dec.) =\$0F                                                |

### **PROGRAMMING EXAMPLE**

The following table shows an example in which the string "Test" is output left justified at coordinate 7,3.

| Example          | Codes to be output      |                                                                |      |      |                      |      |      |         |      |      |  |  |  |  |
|------------------|-------------------------|----------------------------------------------------------------|------|------|----------------------|------|------|---------|------|------|--|--|--|--|
| In ASCII         | ESC Z L BEL ETX T e s t |                                                                |      |      |                      |      |      |         |      |      |  |  |  |  |
| In hex           | \$1B                    | \$5A                                                           | \$4C | \$07 | \$03                 | \$54 | \$65 | \$73    | \$74 | \$00 |  |  |  |  |
| In decimal       | 27                      | 90                                                             | 76   | 7    | 3                    | 84   | 101  | 115     | 116  | 0    |  |  |  |  |
| For Turbo Pascal | write(a                 | write(aux, chr(27), 'Z', 'L', chr(7), chr(3), 'Test', chr(0)); |      |      |                      |      |      |         |      |      |  |  |  |  |
| For C            | fprintf(s               | fprintf(stdaux, "\x1BZL%c%c%s\x00", 7, 3, "Test");             |      |      |                      |      |      |         |      |      |  |  |  |  |
| For Q Basic      |                         |                                                                |      |      | " FOR R<br> R\$(7)+0 |      |      | +CHR\$( | 0)   |      |  |  |  |  |

### PATTERN

A pattern type (mst = 0..7) can be set as a parameter with some commands. In this way, rectangular areas, bar graphs and even texts can be linked to different patterns and displayed.

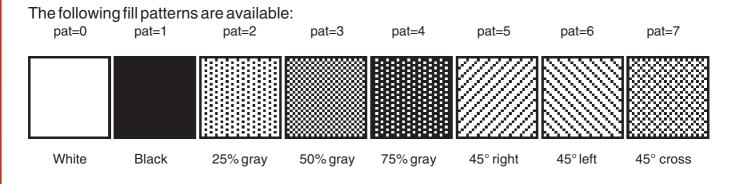

# DESCRIPTIONS OF THE VARIOUS GRAPHICS FUNCTIONS

On the following pages you will find detailed descriptions of all of the functions in alphabetical order. In each case, an enlarged section of the image, 50x32 pixels in size, is shown as a hard copy example, indicating the contents of the display after the command is executed. The bytes to be transferred are shown as hex values in the examples.

#### **ESC** L/R/O/U no x1 y1 x2 y2 sv ev pat Β

Up to 2 bar graphs (no=1..2) can be defined. These can extend to the left (L), right (**R**), up (**O**) or down (**U**). At its full extent, the bar graph occupies an area from x1,y1 to x2,y2. It is scaled with the start value (no extension) sv (=0..254) and the end value (full extension) ev (=0..254). The bar graph is always drawn in inverse mode with the pattern (pat): The background is thus always retained. (Note: When this command is executed, it defines the bar graph but does not display it).

\$1B \$42 \$4F \$01 \$04 \$02 \$09 \$1E \$04 \$14 \$01 Example:

Bar graph no. 1, which extends upwards, is defined. When it is fully extended, it takes up an area from 4,2 to 9,30. The start and end values correspond to a 4..20 mA display. (The diagram shows the bar graph fully extended, as represented with \$42 \$01 \$14.)

#### ESC В no value

The bar graph with the number **n1** (1..2) is set to the new value (sv <= **value** <= ev). If value > ev, the end value (ev) is displayed. The bar graph must be defined first (see above).

Example: \$1B \$42 \$01 \$0A

Bar graph no. 1 defined in the above example is set to a value of 10.

#### ESC D L/I/S

The entire contents of the display are deleted (L - white), inverted (I) or filled (S - black).

\$1B \$44 \$49 Example:

Inverts the entire contents of the display.

#### ESC A/E D

Switches the contents of the display off (A - not visible) or on (E - visible). Outputs are still possible when it is switched off.

Example: \$1B \$44 \$41

The contents of the display are no longer visible after this command.

Note: This does not mean that power supply current is reduced.

# Define bar graph

Draw bar graph

# Change contents of display

Switch display on/off

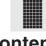

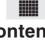

# EA KIT129-6

# ELECTRONIC ASSEMBLY

#### **ESC** F n1 n2 n3

Sets the font with the number **n1** (1=4x6 uppercase letters only !). In addition, an enlargement factor (1..8 times) is set for the width (n2) and height (n3) separately.

Example: \$1B \$46 \$02 \$03 \$04

The 6x8 with 3 times the width and 4 times the height is set with immediate effect. In the adjacent figure, the character 'E' is shown in the 6x8 font and with various enlargement factors.

#### F Т ESC **n1**

Sets the font with the number **n1** for terminal operation. The font for the terminal is always used without zoom and in REPLACE mode.

Example: \$1B \$46 \$54 \$03

The 6x8 font is set as the terminal font with immediate effect.

#### ESC x1 y1 x2 y2 G

A straight line is drawn from x1,y1 to x2,y2 taking into account the graphics mode set 'V' (set/delete/inverse).

\$14 \$28 \$06 Example: \$1B \$47 \$03

A straight line is drawn from 3,20 to 50,6.

#### Create hard copy of display contents **ESC** x1 y1 н x2 v2

Requests the area from the upper left corner (x1,y1) to the lower right corner (x2,y2). The graphics chip then immediately sends the width and height of the image section followed by the image data. See the upload image command ('U') for the structure of the image data.

Example: \$1B \$48 \$00 \$00 \$1F \$0F

The upper left part of the screen (32 x 16 pixels) is sent via RS-232.

#### ESC J **n1**

Switches the tone off (n1=0), on for an undefined period (n1=1) or on for n1/10 seconds (n1=2..255). \$4A \$0A Example: \$1B

The tone sounds for 1 second after this command.

#### ESC Κ Α add

Assigns an address to the EA KIT129 (add=0..254). The best place for this command is in the power-on macro. Example: \$1B \$4B \$41 \$01 The EA KIT129 is assigned the address \$01 with immediate effect.

#### ESC Κ S/Dadd

Selects (S) or deselects (D) the EA KIT129 with the address add (0..254); the address 255=\$FF is a master address for all EA KIT129 units.

Example: \$1B \$4B \$44 \$01

All commands for the EA KIT129 with the address \$01 are ignored with immediate effect.

# Set terminal font

# Draw straight line

# Switch beep on/off manually

# (De)select KIT129

**Assign address** 

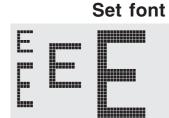

# **ELECTRONIC ASSEMBLY**

#### **ESC** L n1 pat

Sets the link mode (n1) and pattern (pat) for the string output text function (ESC Z).

#### Example: \$1B \$4C \$03 \$03

Sets the link mode for all subsequent text functions to gray characters (pattern 3 = 50% gray) inverted with the background.

Link mode n1:

- 1 = set: black pixels irrespective of the previous value (OR)
- 2 = delete: white pixels irrespective of the previous value
- 3 = inverse: changes black pixels to white pixels and vice versa (EXOR)
- 4 = replace: deletes the background and sets black pixels
- 5 = inverse replace: fills the background and sets white pixels

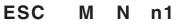

Calls the normal macro with the number n1 (0..255). \$4D \$4E \$0F Example: \$1B The (normal) macro with the number 15 is executed.

#### ESC Μ Т **n1**

Calls the touch macro with the number n1 (0..255). \$4D \$54 Example: \$1B \$03 The (normal) macro with the number 3 is executed.

#### ESC Μ Ρ **n1**

Calls the port macro with the number n1 (0..255). Example: \$1B \$4D \$50 \$01 The (normal) macro with the number 1 is executed.

#### **ESC** Μ A/Jn1 n2 n3

Calls the normal macros with the numbers n1 to n2 automatically every n3/10 seconds. A=cyclical call (e.g. 1,2,3,4,1,2,3,4, etc.); J=ping-pong call (e.g. 1,2,3,4,3,2,1,2,3,4, etc.). Automatic execution is terminated:

- When a character is received from the RS-232 interface

- When a touch automatically executes a touch macro

- When an input change executes a port macro

Example: \$1B \$4D \$41 \$01 \$03 \$05

The macros with the numbers 1, 2 and 3 are executed automatically with a break of 1/2 second.

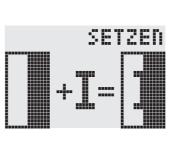

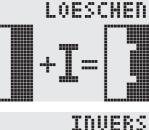

Set text mode

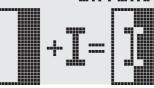

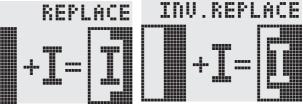

Call macro

Call touch macro

# Call port macro

# **Execute macros automatically**

# ELECTRONIC ASSEMBLY

#### **ESC** 0 n1 n2

Sets the cursor to column **n1** and row **n2** for terminal operation. The origin in the upper left corner is 1,1. \$4F \$03 \$05 Example: \$1B

Sets the cursor to the 3rd column in row 5.

#### ESC Ρ x1 y1

Sets a pixel at x1,y1 taking into account the graphics set mode 'ESC V' (set/delete/ invert). Example: \$50 \$11 \$0D

Sets the pixel at 17,13.

#### ESC Q С **n1**

n1=1: Switches the cursor on; it flashes at the current position on the terminal. n1=0: Switches the cursor off.

Example: \$1B \$51 \$43 \$01

Switches the cursor off.

#### **ESC** D x1 y1 x2 y2 Ω

Defines the area from the upper left corner (x1,y1) to the lower right corner (x2,y2) as an automatically flashing area. The flashing function is started at the same time. This deactivates the terminal cursor.

\$51 \$44 \$00 \$0F \$07 \$10 Example: \$1B Defines the flashing area from 0,15 to 7,16.

#### ESC Ζ Q **n1**

Sets the flashing time to n1 (=1..15) tenths of a second. When n1= 0, the flashing function is deactivated and the original screen restored.

Example: \$1B \$51 \$5A \$03

Sets the flashing time to 0.3 seconds.

#### ESC R R x1 y1 x2 y2

Draws a rectangle from the upper left corner (x1,y1) to the lower right corner (x2,y2)taking into account the set graphics mode 'V' (set/delete/inverse). The contents of the rectangle are not changed. See 'ESC R O' (Draw box).

Example: \$1B \$52 \$52 \$15 \$08 \$30 \$25 Draws a rectangle from 21,8 to 48,37.

#### ESC y1 x2 y2 R Ν **x1**

Draws a rectangle with rounded corners from the upper left corner (x1,y1) to the lower right corner (x2,y2) taking into account the set graphics mode 'V' (set/delete/inverse). The contents of the rounded rectangle are not changed. See 'ESC R J' (Draw rounded box).

\$52 \$4E \$06 \$02 \$26 \$13 Example: \$1B Draws a rounded rectangle from 6,2 to 38,19.

# Set flashing time

## Draw rounded rectangle

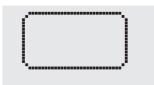

# Set dot

**Position cursor** 

14

# Draw rectangle

Cursor on/off

Define flashing area

# ESC R L x1 y1 x2 y2

Deletes the area from the upper left corner (**x1**,**y1**) to the lower right corner (**x2**,**y2**). <u>Example</u>: \$1B \$44 \$53 \$1B \$52 \$4C \$06 \$04 \$28 \$19 The display is filled with **ESC D S** and then deleted from 6,4 to 40,25.

# ESC R I x1 y1 x2 y2

Inverts the area from the upper left corner (**x1,y1**) to the lower right corner (**x2,y2**) (black pixels turn white and vice versa).

Example: \$1B \$52 \$49 \$00 \$00 \$17 \$1B

Inverts the area from 0,0 to 23,27 with the display contents from the "Set font" example.

## ESC R S x1 y1 x2 y2

Fills the area from the upper left corner (**x1**,**y1**) to the lower right corner (**x2**,**y2**) (sets the pixels to black).

Example: \$1B \$52 \$53 \$09 \$05 \$16 \$16 Sets the area from 9,5 to 22,22 black.

## ESC R M x1 y1 x2 y2 pat

Fills a rectangular area from the upper left corner (**x1,y1**) to the lower right corner (**x2,y2**) with the pattern **pat** taking into account the set graphics mode "ESC V' (set/ delete/invert/replace/inverse replace).

Example: \$1B \$52 \$4D \$05 \$01 \$2D \$1A \$07

Fills the area with the pattern 7=45° cross from 5,1 to 45,26.

# ESC R O x1 y1 x2 y2 pat

Draws a rectangle from the upper left corner (**x1**,**y1**) to the lower right corner (**x2**,**y2**) with the pattern **pat**. The background of the box is deleted. See 'ESC R R' (Draw rectangle).

Example: \$1B \$52 \$4F \$02 \$05 \$12 \$1E \$02

Draws a box from 2,5 to 18,30 with the pattern 2=25% gray.

## ESC R J x1 y1 x2 y2 pat

Draws a rectangle with rounded corners from the upper left corner (**x1,y1**) to the lower right corner (**x2,y2**) with the pattern **pat**. The background is deleted. See 'ESC R N' (Draw rounded rectangle).

Example: \$1B \$52 \$4A \$07 \$03 \$23 \$16 \$03 Draws a rounded box from 7,3 to 35,22 with the pattern 3=50% gray.

## ESC S num data...

Outputs the next **num** (1..255, 0=256) bytes at the serial interface. <u>Example</u>: \$1B \$53 \$04 \$54 \$45 \$53 \$54 Transmits the word 'TEST' via the RS-232C interface.

# Invert area

**Delete** area

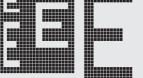

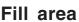

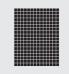

## Fill area with pattern

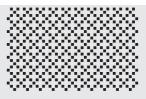

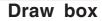

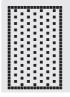

## Draw rounded box

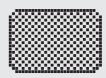

# Send bytes via RS-232

# EA KIT129-6

## 16

#### **ESC** Т H/Vf1 f2 ret frm text... NUL

Defines a touch key and labels it with the current font. H=horizontal or V=vertical labeling (rotated 90°). Several touch fields can be grouped together to form a single touch key (f1=upper left touch field; f2=lower right touch field of the new touch key). This touch key is assigned a return code with ret (1..255). When the touch key is touched, the touch macro with the number ret is called or, if no touch macro is defined, this return code is sent via the

RS232. You use **frm** to define the format of the touch key (frm=0: don't draw anything; frm=1: delete touch key; frm=2: delete touch key and draw with frame). text...=string with the label (which is always centered on the touch key). The label can also have more than one line; in this case, the lines are separated by the pipe-character '|' (=\$7C). The string must be concluded with NUL= \$00. See example on page 3.

Example 1: Horizontal touch key:

\$1B \$54 \$48 \$01 \$01 \$41 \$02 \$54 \$45 \$53 \$54 \$00

Defines a horizontal touch key (field no. 1 only) with the return code 65='A'. The touch key is drawn with a frame and labeled with the word 'TEST'.

Example 2: Vertical touch key:

\$1B \$54 \$56 \$02 \$02 \$42 \$02 \$54 \$45 \$53 \$54 \$00

Defines a vertical touch key (touch field no. 2 only) with the return code 66='B'. The touch key is drawn with a frame and labeled with the word 'TEST'.

#### **ESC** Т P/R

Assigns P (=ascending return code: 1..60) or R (=reset all touch fields) to all 60 touch fields. In the latter case all touch fields receive the return code 0 (i.e. they are deactivated).

Example: \$1B \$54 \$52

All touch fields are deactivated by this command and no longer recognized.

#### ESC I/S n1 Т

These commands set the automatic response of the touch panel to touching. Both responses can be activated simultaneously.

I=automatic inversion when the touch key is touched (**n1**=0: off or **n1**=1: on)

S=automatic signal tone when the touch key is touched (n1=0: off or n1=1: on)

Example: \$1B \$54 \$49 \$01

After this command the tone sounds when a touch key is touched.

#### Т ESC Μ ret

This command manually inverts the touch key with the return code ret.

Example: \$1B \$54 \$4D \$41

Inverts the touch key from the above example with the return code 65='A'.

#### ESC Т A n1

This command sets the (touch) key guery:

**n1**=0: Switches the key query off - no touch macros or manual key query possible.

n1=1: Activates the key query - keystrokes trigger touch macros or are sent via RS232.

n1=2: Activates the key query - keystrokes trigger touch macros; must be queried manually.

Example: \$1B \$54 \$41 \$02

Activates the (touch) key query. The keystrokes are not sent automatically via RS232; they have to be requested manually by means of the command ESC T W.

#### ESC W Т

Sends the return code of the currently depressed touch key at the RS232. Example: \$1B \$54 \$57

# Preset/reset touch fields

TES

Touch key response

# (Touch) key query on/off

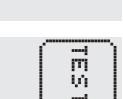

Define touch key

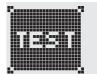

Invert touch key manually

# Query touch key manually

# ELECTRONIC ASSEMBLY

#### **ESC** U E **x1** v1 n1

Displays the image saved in the EEPROM with the number n1 (0..255) at position x1,y1. \$55 \$45 \$02 \$03 \$0E Example: \$1B

#### ESC U L **x1** v1 data...

Displays image number 14 from the EEPROM at position 2,3.

Displays an image at position x1,y1.

- data ..:
- 1 byte for the image width in pixels
- 1 byte for the image height in pixels
- Image data: number = ((height+7) / 8) \* width bytes

1 byte stands for 8 horizontal pixels on the screen; 0=white, 1=black;

LSB: top, MSB: bottom; the image is stored from left to right.

The BMP2BLV.EXE program on the EA DISK240 floppy disk available as an accessory creates the image data, including the width and height, from monochrome Windows bitmap graphics (\*.BMP).

Example:

\$1B \$55 \$4C \$09 \$04 \$0C \$0C \$F0 \$FC \$FE \$FE \$F7 \$BF \$BF \$F7 \$FE \$FE \$FC \$F0 \$00 \$03 \$07 \$06 \$0D \$0D \$0D \$0D \$06 \$07 \$03 \$00

Loads the adjacent image at position 9,4.

#### ESC V **n1**

Sets the link mode n1 for the following graphics functions: ESC P (Set point), ESC G (Draw straight line), ESC W (Continue straight line), ESC R R (Draw rectangle), ESC R N (Draw rounded rectangle), ESC R M (Fill area with pattern).

Example: \$1B \$56 \$03 Sets the link mode to inverse.

By way of example, a rectangle is drawn alongside with the link modes set, delete and inverse on an existing background.

Link mode n1:

1 = set: black pixels irrespective of the previous value (OR)

- 2 = delete: white pixels irrespective of the previous value
- 3 = inverse: changes black pixels to white pixels and vice versa (EXOR)

4 = replace: deletes the background and sets black dots;only area with fill pattern 'pat' 5 = inverse replace: fills the background and sets white pixels; only area with fill pattern 'pat'

#### ESC x1 y1 W

Continues a straight line from the last end or point drawn to x1,y1 taking into account the set graphics mode 'V'.

### Example:

\$00 \$10 \$04 \$1B \$47 \$00 \$1B \$57 \$16 \$1B \$30 \$0F \$1B \$57

A straight line is drawn from 0,0 to 16,4. It is then continued to 22,27 and to 48,15.

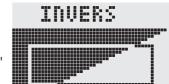

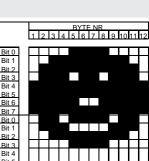

Upload image

# Load image from EEPROM

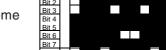

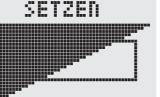

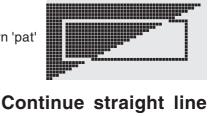

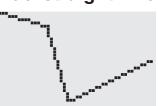

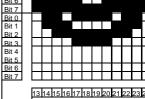

Set graphics mode

**EA KIT129-6** 

# **ELECTRONIC ASSEMBLY**

# ESC X n1

This command suspends the EA KIT129 for **n1**/10 seconds.

Example: \$1B \$58 \$0A

After this command the EA KIT129 waits for a second before the next command is processed.

# ESC Y M n1

n1=count of I/O lines will be defined as an output (starting at I/O8 downwards). If **n1**=0, all lines I/O1~I/O8 are switched as input lines (=default after power-on and after reset); see also application page 5. Example: \$1B \$59 \$4D \$03

sets I/O lines 6, 7 and 8 as output. I/O lines 1,2,3,4,5 stay as input lines.

# ESC Y R n1

Reads in the input port (n1=1..8 = I/O1 ... I/O8). When n1=0, all the inputs are read in as 8-bit binary values (MSB:I/O8 ... I/O1:LSB); see application on page 5. Important: External optocoupler device usually invert the input logic (input open: 1). The command "ESC Y I 1" puts this right (input open: 0).

Example: \$1B \$59 \$52 \$03 Reads in port I/O3. The result is sent via RS232.

## ESC Y W n1 n2

Changes the output port (n1=1..8 = I/O1..I/O8) to the value n2 (0=low level; 1=high level; 2=invert port). When n1=0, all the outputs are output as a binary value n2 (MSB:I/O8 ... I/O1:LSB); see application on page 5. Example: \$1B \$59 \$57 \$02 \$01

Switches the output port I/O2 to high level.

## ESC Y A n1

Each change at the input port (8-bit binary value I/O8 ... I/O1) can call a port macro (0..255). This command activates (n1=1) or deactivates (n1=0) the automatic port query. After power-on, the current port status is read and the associated port macro executed immediately.

Example: \$1B \$59 \$41 \$01

Activates the automatic port query and executes the associated port macro.

## ESC Y I n1

This command allows the logic of the input port to be inverted (n1=0 for normal or n1=1 for inverse). This is useful with the external optocoupler devices, for example. <u>Example</u>: \$1B \$59 \$49 \$01 Inverts the input port logic.

## ESC Y L n1

**n1**=0 will switch off LED backlight, **n1**=1 will switch on backlight; **n1**=2 inverts: ON->OFF or OFF->ON; **n1**=3..255 LED backlight switched on for the time of n1/10 seconds.

Example:

\$1B \$4A \$64

will switch on backlight for 10 seconds.

<u>Note:</u> In blue version EA KIT129-LW(TP) backlight will be driven with 7mA even in "backlight-off" state. This is necessary to keep a minimum of contrast. If required, these stand-by backlight can be switched to real zero when resistor  $R_{off}$  (240 $\Omega$ , SMD type) is removed.

Black&white-version EA KIT129J-LW(TP) do not have this LED stand-by current.

# Automatic port query on/off

# Define as an output

Wait/pause

# Write output port

**Read input port** 

# Invert input port logic

### 18

# Switch LED-Backlight on/off

# ESC Z L/Z/R x1 y1 text... NUL

Writes the string **text...** left justified (L), centered (Z) or right justified (R) at position x1 taking into account the set text mode (ESC L). Multi-line text can also be output, with the lines separated by the character '|' (=\$7C). The string must be concluded with NUL= \$00. Position y1 is the upper edge of the 1st line.

Example 1: Writes the text "Left|Ok" left justified at 0,0. \$1B \$5A \$4C \$00 \$00 \$4C \$65 \$66 \$74 \$7C \$4F \$6B \$00

Example 2: Writes the text "Center|Ok" centered at 25,0. \$1B \$5A \$5A \$19 \$00 \$43 \$65 \$6E \$74 \$65 \$72 \$7C \$4F \$6B \$00

Example 3: Writes the text "Right|Ok" right justified at 49,0. \$1B \$5A \$52 \$31 \$00 \$52 \$69 \$67 \$68 \$74 \$7C \$4F \$6B \$00

# Horizontal string

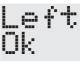

Right Ok

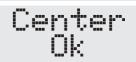

# ESC Z O/M/U x1 y1 text... NUL

Writes the string **text...** rotated by 90° degrees top justified (**O**), vertically centered (**M**) or bottom justified (**U**) at position **y1** taking into account the text mode (**ESC L**). Multiline text can also be output, with the lines separated by the character '|' (=\$7C). The string must be concluded with **NUL**= \$00. Position **x1** is the right edge of the 1st line.

Example 1: Writes the text "Top|Ok" top justified at 49,0. \$1B \$5A \$4F \$31 \$00 \$54 \$6F \$70 \$7C \$4F \$6B \$00

Example 2: Writes the text "Mid|Ok" vertically centered at 49,15. \$1B \$5A \$4D \$31 \$0F \$4D \$69 \$64 \$7C \$4F \$6B \$00

Example 3: Writes the text "Bot|Ok" bottom justified at 49,31. \$1B \$5A \$55 \$31 \$1F \$42 \$6F \$74 \$7C \$4F \$6B \$00

# Vertical string

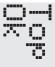

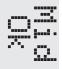

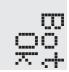

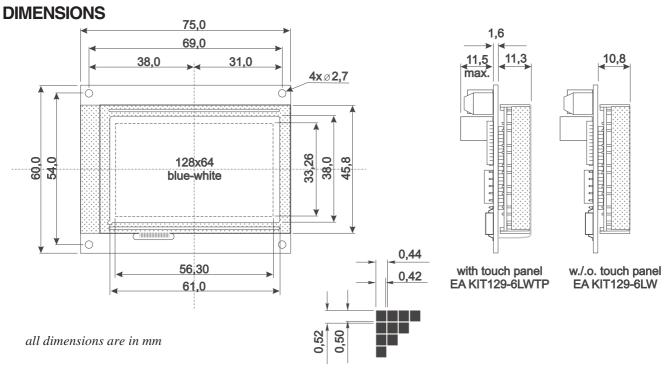

### **MOUNTING BEZEL**

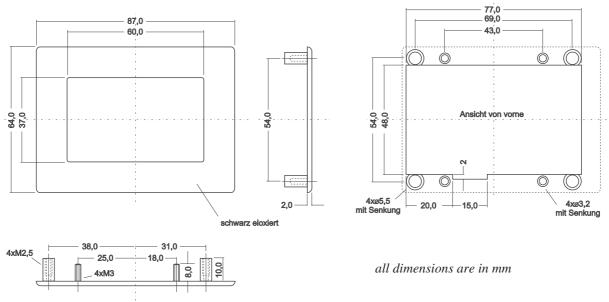

**CUT OUT** 

### HINTS FOR HANDLING AND OPERATING

- The module can be destroyed electrically by mispoled or overvoltaged power supply, wrong polarity, overvoltage or static discharge on inputs or shortened outputs.
- Before disassembling the module, the power supply must be switched off. Also all inputs must not carry any current.
- Display, touch screen and cover glass are scratch- sensitive plastic materials and should not be touched with hard objects.
- Surfaces should be cleaned with soft fabric without using of chemical solvents.
- The module is designed for indoor use only. For operating in outside enviroment adequate precautions must be undertaken. Maximum operating temperature range from -20..+70°C should be not exceeded. Please note that ambient temperature range is different because of self-heating of module. In humid atmosphere or in condensing situations the module functions may drop out. Direct sun exposure to the display should be avoided. Storage temperature range is -30..+70°C.

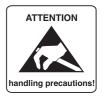

LOCHHAMER SCHLAG 17 · D - 82166 GRÄFELFING Phone +49-89-8541991 · FAX +49-89-8541721 · http://www.lcd-module.de